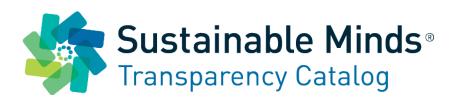

# **QuickStart Guide | v1 November 2017 Project Builder / Configurator & Library**

app.transparencycatalog.com/company/knauf-insulation/showroom

### Learn while you do.

#### **Table of contents**

- 1. Overview
- 2. Knauf Brand Showroom
- 3. SM Transparency Reports & SM Material Health Overviews
- 4. Project Builder / Product Configurator
- 5. Project Library
- 6. Contact Knauf
- 7. Education:
  - a. Green building rating system credits
  - b. Embodied energy/global warming payback demonstration
  - c. Knauf's commitment to sustainability

#### **Action**

- Select products, specify attributes and quantities for your project
- Save it in your Project Library collaborate with your team
- Get quick access to transparency documents, specifications and help
- Contact Knauf for specification support and quote requests

#### **Education**

- Learn what the product transparency disclosure information means and what Knauf is doing to improve
- Identify all the green building rating system credits available for all Knauf products
- Understand the embodied energy / global warming payback when using Knauf products
- Learn how Knauf makes greener and healthier products

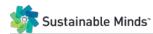

#### Overview

#### **Knauf Brand Showroom**

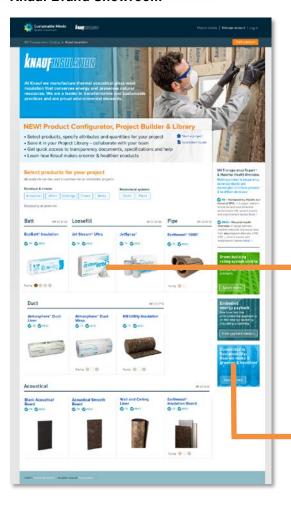

### SM Transparency Report & SM Material Health Overview

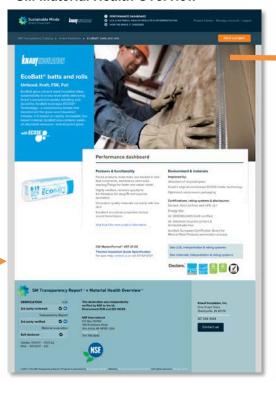

#### Project Builder / Product Configurator

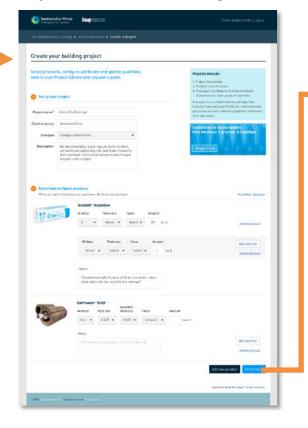

#### **Project Library**

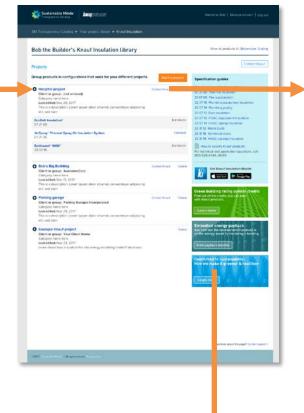

#### **Contact Knauf**

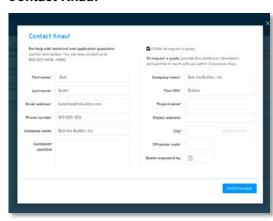

## Green building rating system credits

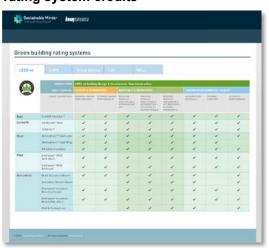

### Embodied energy/global warming payback demonstration

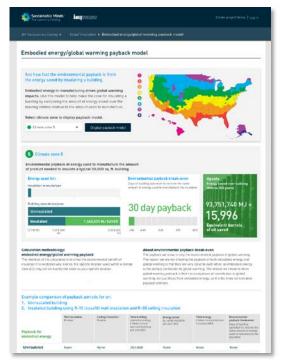

How Knauf makes greener & healthier products

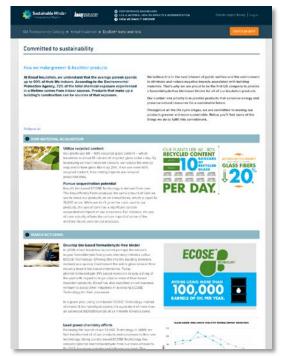

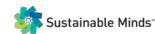

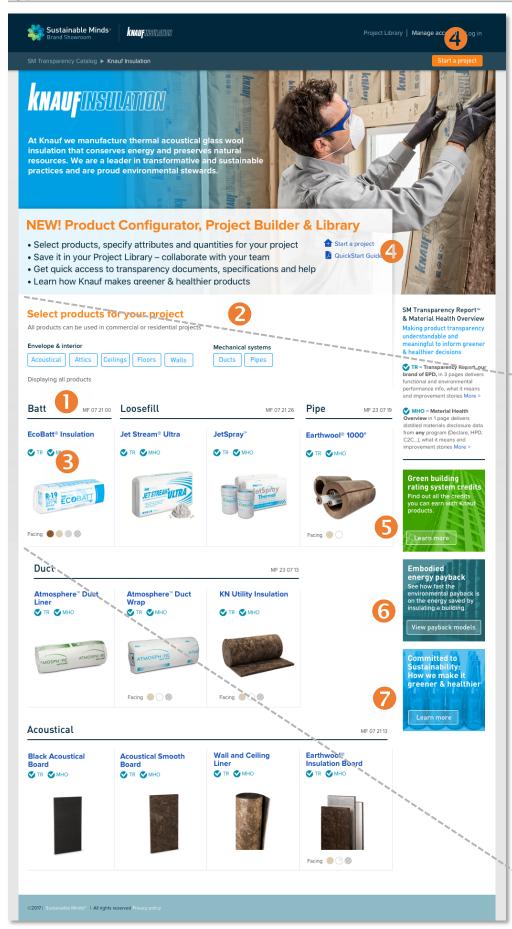

#### **Knauf Showroom**

The Knauf Showroom is where you can find all of Knauf's products with transparency disclosures, understand what they mean and how to use them to earn rating system credits, and learn what Knauf is doing to improve its products environmental performance and material health.

- 1. View products by product type and CSI MasterFormat division number; or
- 2. **Filter products** to find the ones for a specific application.
- Quick access to SM Transparency Reports (TR), our brand of EPD, our brand of EPD, in 3 pages delivers functional and environmental performance info, what it means and improvement stories.
  SM Material Health Overviews, which in 1 page deliver distilled material disclosure data from any program (Declare, HPD, C2C...), what it means and improvement stories
- 4. **Start a project** to select and specify products for a building you're working on, or to create a model for the types of building projects you and your firm work on.
- 5. Find out all the credits you can earn with Knauf products from green building rating systems: LEED, CHPS, Green Globes, Living Building Challenge and WELL
- 6. See how fast it is to recover the energy used to make Knauf products when they're put into a building
- 7. Learn about what Knauf is doing across the product life cycle to make greener and healthier products

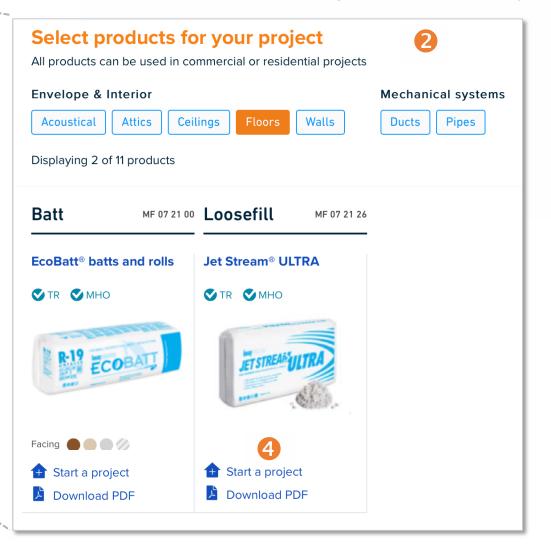

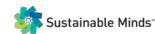

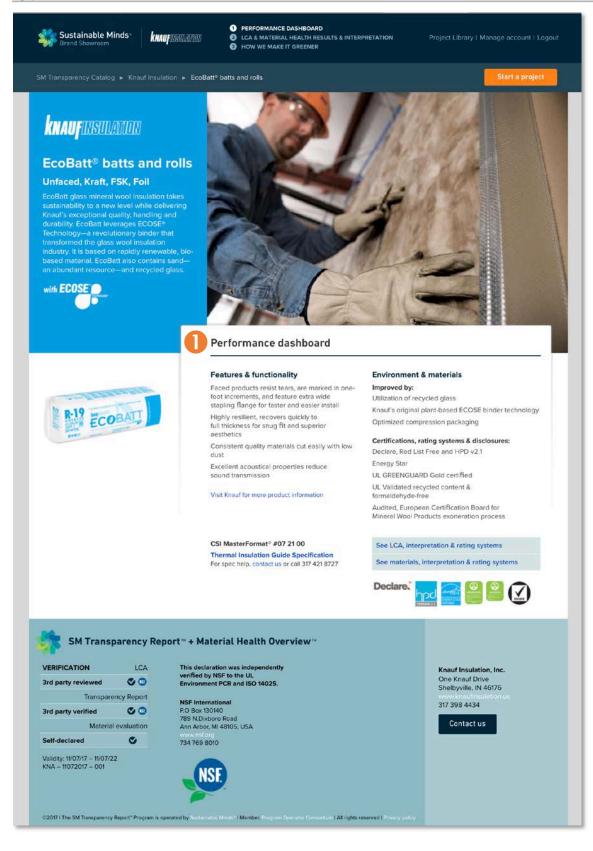

#### **SM Transparency Reports & SM Material Health Overviews**

Transparency Reports, our brand of EPD, in 3 pages delivers functional and environmental performance info, what it means and improvement stories. Material Health Overviews in 1 page deliver distilled material disclosure data from any program (Declare, HPD...), what it means & improvement stories.

- 1. See Page 1 of the Transparency Report for all the information needed to to make a decision
- 2. Review lifecycle assessment, material health results and interpretation in language and in a format that's easy to read and understand; green building rating system credits this product is eligible for
- 3. Learn how Knauf is making greener and healthier products across the life cycle

Page 2a – LCA results & interpretation: review LCA results, interpretation, links to reference docs, rating system credits

Page 2b - Material Health Overview: material evaluation results, interpretation, links to reference docs, rating system

Page 3: Learn what Knauf is doing in every life cycle stage to improve the environmental performance

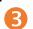

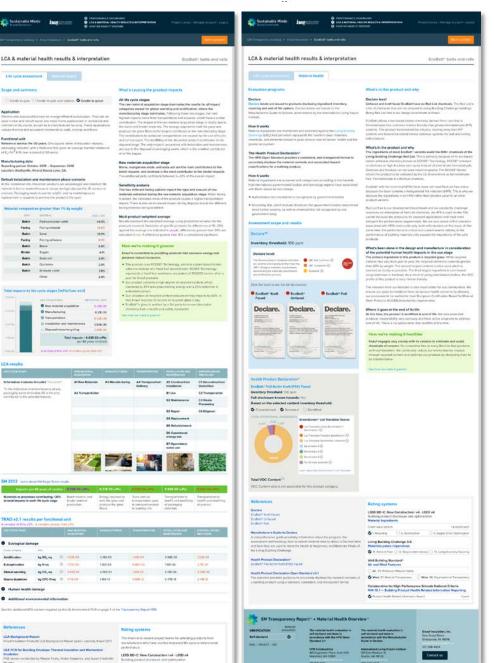

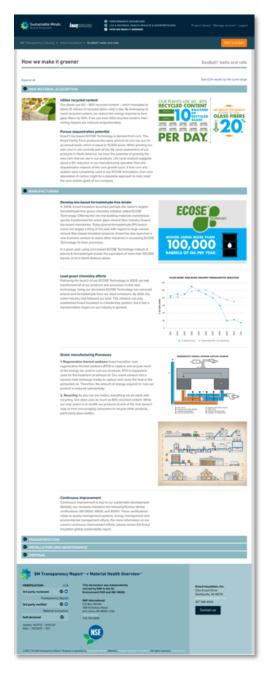

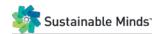

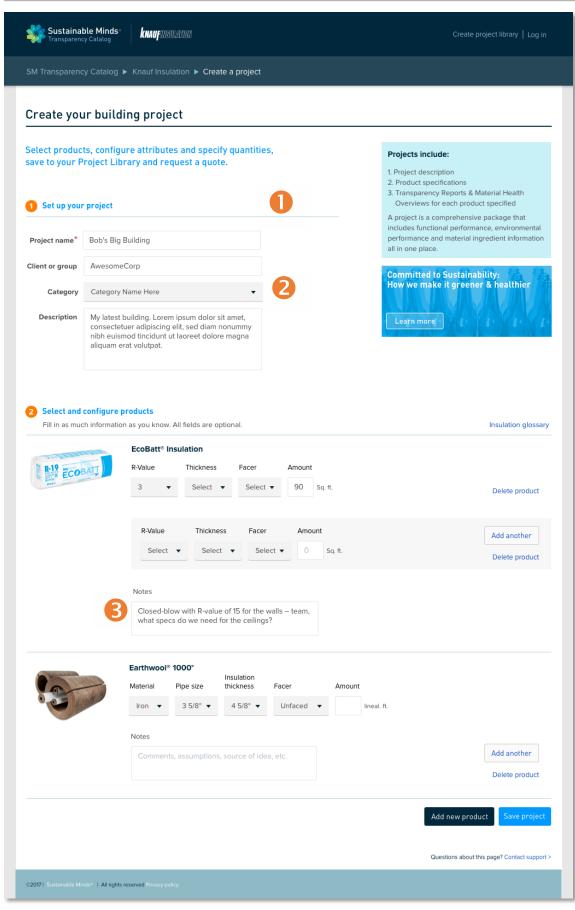

#### **Project Builder / Product Configurator**

The Project Builder / Product Configurator allow you to create and save groups of products and their specifications for your projects, speeding time to select and review.

- 1. Set up your project. A project includes:
- Project name and optional client or group name associated with the project, building type and project description
- List of products selected and their specified attributes, including multiple configurations of the same product
- User notes or questions about product specifications
- Once saved, easy access to the TR and MHO for each product in the project
- 2. Choose one or more Knauf products and add specifications. You can add multiple configurations of the same product. Nothing has to be final this is your playground as you design the project.
- 3. **Store notes** that explain why you've made a particular choice, or leave a question for a team member you're collaborating with.
- 4. **Save projects to your Project Library** for reference and sharing. To save a project, create an SM Transparency Catalog account. Creating an account is easy and noninvasive, requiring only a name, email address and a password. If it's for your company, share the login to collaborate with your team.

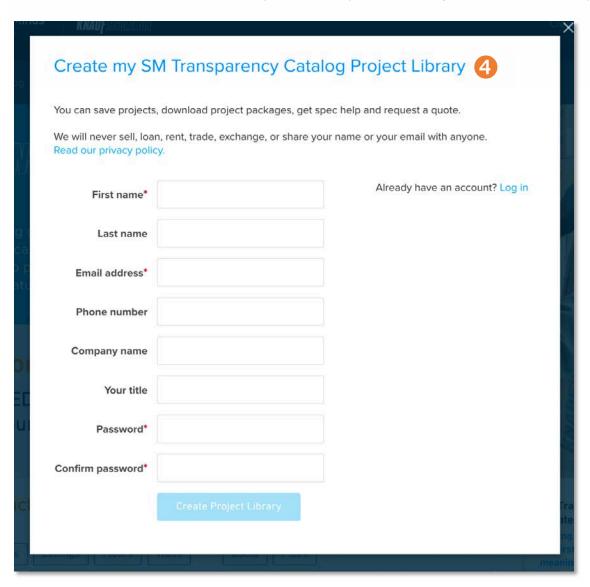

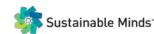

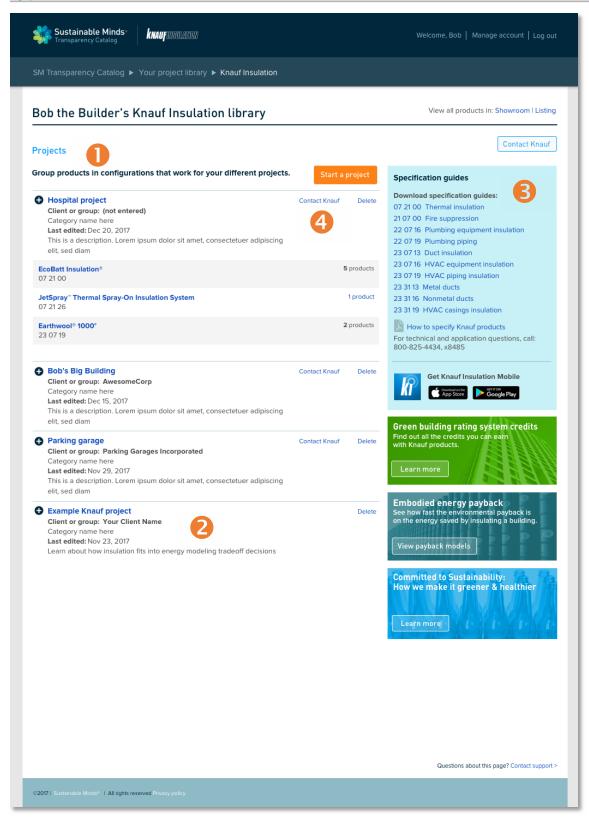

#### **Project Library**

Your Project Library is where you access completed projects, continue working on current projects, download project packages, get specification help, and request a quote.

- 1. **See at-a-glance list of saved projects**; client, type and description; products were selected and number of configurations of each product specified
- 2. **Refer to example Knauf project** to see how the Project builder / Product configurator can store specifications and notes for multiple Knauf products.
- 3. Download Knauf three-part specification guides and how to instructions to specify Knauf products
- 4. Automatically submit project and product specifications to Knauf to request a quote
- 5. View the project to access the project info and products selected with specifications and notes. Edit this page at any time to continue working on your project.
- 6. Download a PDF of this project page, along with the Transparency Reports and Material Health Overviews for the products selected, for presentation and submission packages.

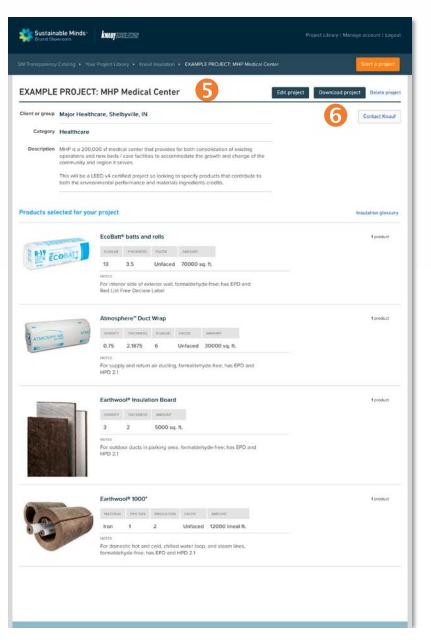

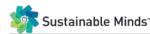

#### **Contact Knauf**

Contact buttons and links are available in the Project Library and the Performance Dashboard and footer of SM Transparency Reports and SM Material Health Overviews for each product, making it easy and convenient to get in touch with Knauf.

For those interested in requesting a quote: project info and product specifications and automatically be include when you use the Contact Knauf *link in the project for which you are requesting the quote.* 

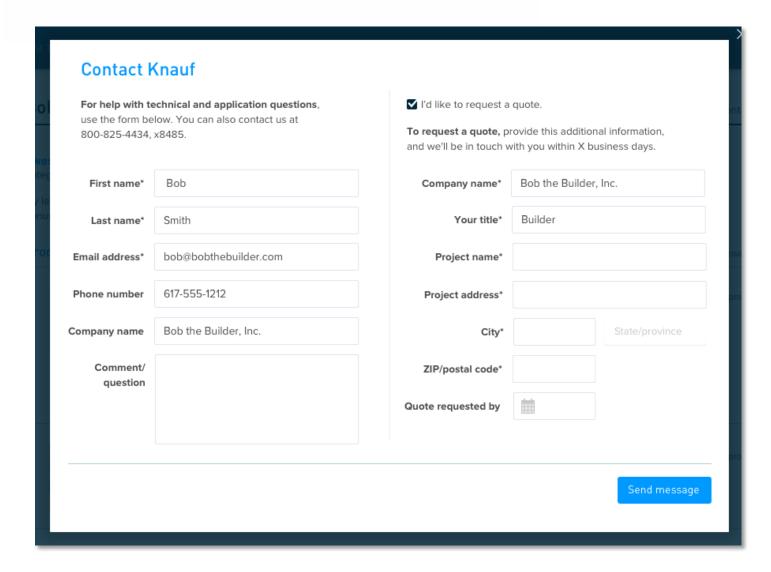

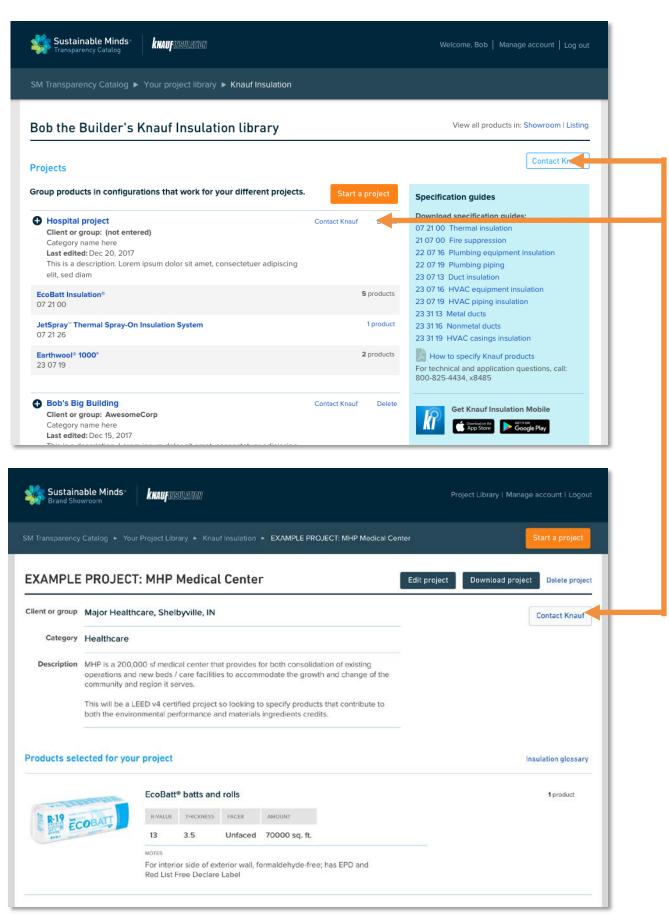

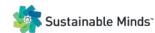

#### **Educational pages**

- Green building rating system credits: Find out all the credits you can earn with Knauf products from five green building rating systems: LEED, CHPS, Green Globes, Living Building Challenge and WELL.
- 2. **Embodied energy/global warming payback demonstration:** See how fast it is to recover the energy used to make Knauf products when they're put into a building, and compare how much energy an insulated building in a specific climate zone saves relative to one with no insulation.
- 3. **Committed to sustainability:** Learn about what Knauf is doing across the product lifecycle to make greener and healthier products.

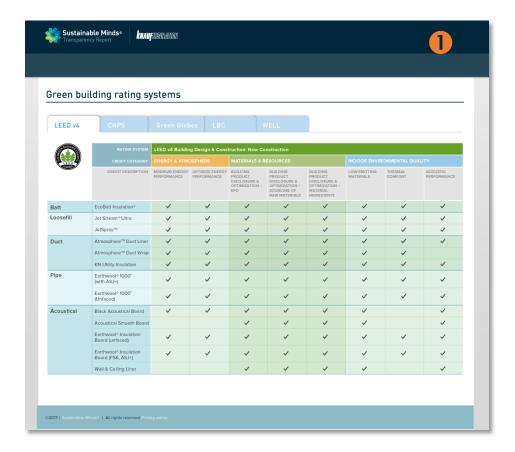

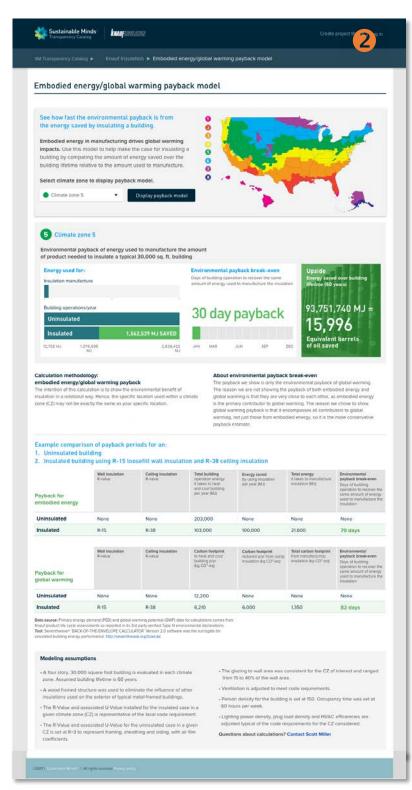

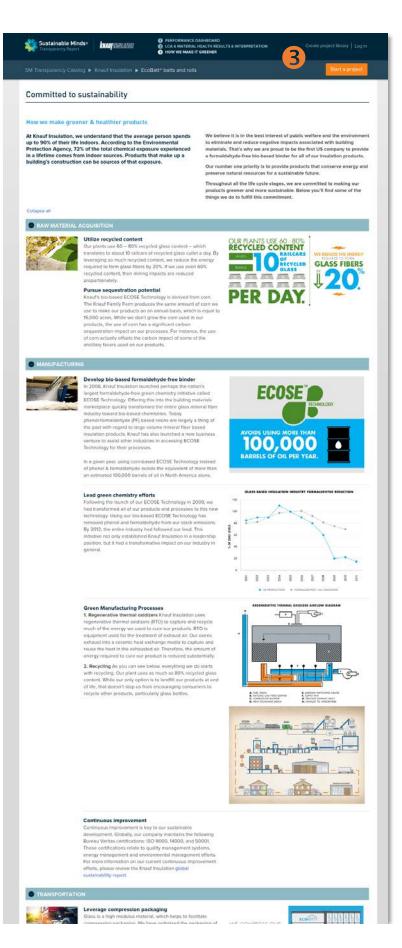